## **МИНИСТЕРСТВО НАУКИ И ВЫСШЕГО ОБРАЗОВАНИЯ РОССИЙСКОЙ ФЕДЕРАЦИИ**

Федеральное государственное бюджетное образовательное учреждение высшего образования

«Воронежский государственный технический университет»

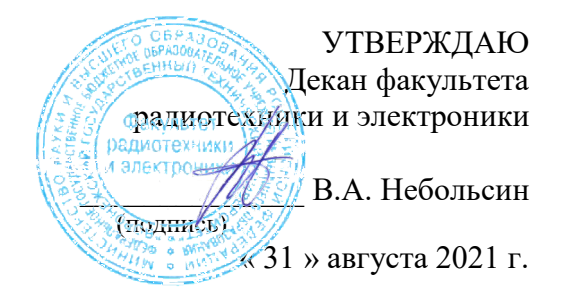

## **РАБОЧАЯ ПРОГРАММА дисциплины (модуля)** Б1.В.05 **«**Автоматизированные системы конструкторского проектирования РЭС**»**

**Направление подготовки** (специальность)11.04.03 - Конструирование и технология электронных средств **Профиль (**специализация) Автоматизированное проектирование и технология радиоэлектронных средств специального назначения **Квалификация выпускника** Магистр **Нормативный период обучения** 2 года / 2,3года **Форма обучения** Очная / Заочная **Год начала подготовки** 2021 г.

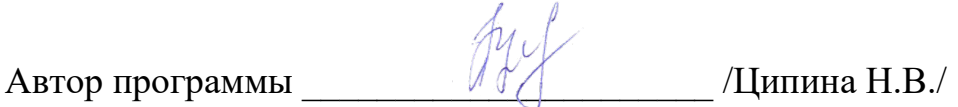

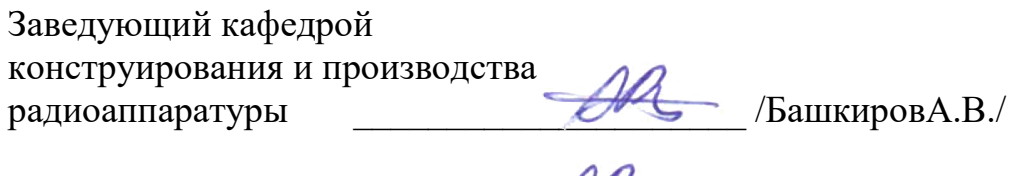

Руководитель ОПОП \_\_\_\_\_\_\_\_\_\_\_\_\_\_\_\_\_\_\_\_\_/ БашкировА.В./

**Воронеж 2021**

## **1. ЦЕЛИ И ЗАДАЧИ ДИСЦИПЛИНЫ**

**1.1. Цели дисциплины -** в изучении систем автоматизированного проектирования ПП, тенденций и перспективы развития САПР, общих сведений, методологии применения современных САПР. Формирование практических навыков автоматизированного конструкторского проектирования РЭС для проектирования узлов на печатных платах (ПП), их возможностей, назначения основных программных средств и этапов проектирования.

#### **1.2. Задачи освоения дисциплины**

Освоение методов автоматизированного проектирования радиоэлектронных средств. Формирование практических навыков проектирования узлов на печатных платах. Использование программ для автоматизированного конструкторского проектирования РЭС для проектирования узлов на печатных платах.

## **2. МЕСТО ДИСЦИПЛИНЫ В СТРУКТУРЕ ОПОП**

Дисциплина «Автоматизированные системы конструкторского проектирования РЭС» относится к дисциплинам части, формируемой участниками образовательных отношений блока Б.1.В.05 учебного плана.

## **3. ПЕРЕЧЕНЬ ПЛАНИРУЕМЫХ РЕЗУЛЬТАТОВ ОБУЧЕНИЯ ПО ДИСЦИПЛИНЕ**

Процесс изучения дисциплины «Автоматизированные системы конструкторского проектирования РЭС» направлен на формирование компетенции:

ПК-2 -Способен определять цели, осуществлять постановку задач проектирования электронных приборов, схем и устройств различного функционального назначения, подготавливать технические задания на выполнение проектных работ.

ПК-3 - Проектировать функциональные блоки, модули, устройства, системы и комплексы электронных средств с учетом заданных требований.

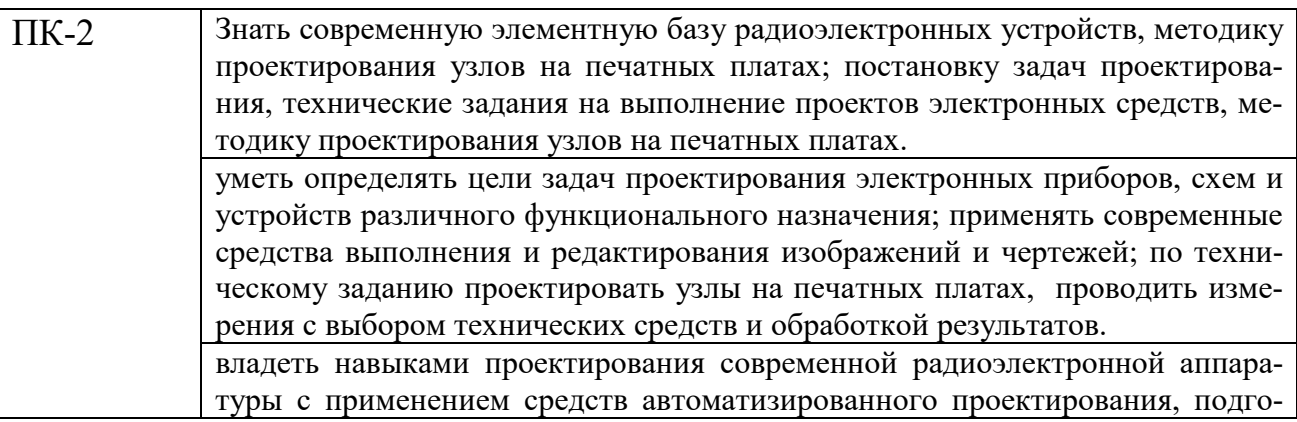

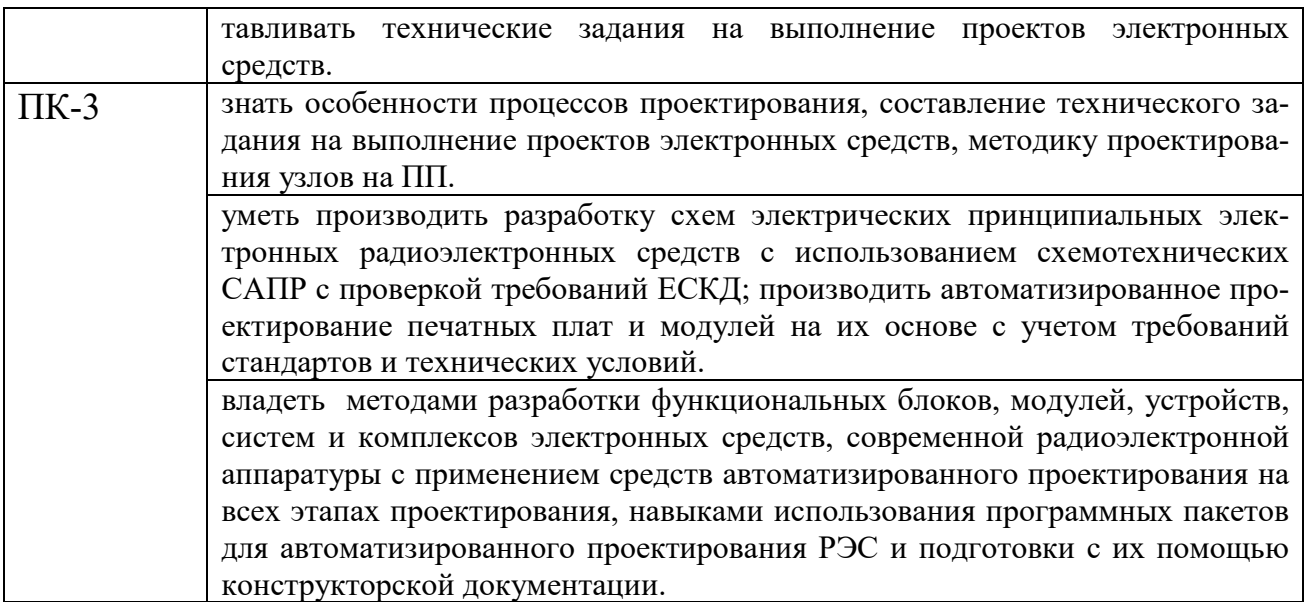

# **4. ОБЪЕМ ДИСЦИПЛИНЫ (МОДУЛЯ)**

Общая трудоемкость дисциплины «Автоматизированные системы конструкторского проектирования РЭС» составляет 3 зачетных единицы.

Распределение трудоемкости дисциплины по видам занятий

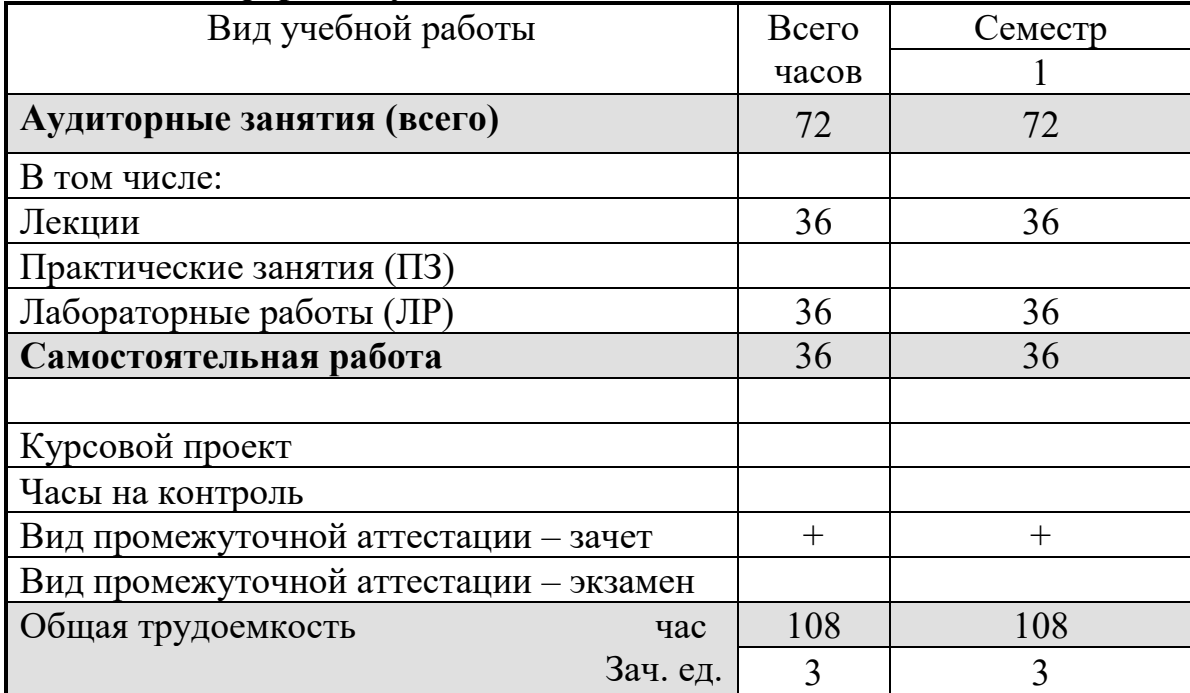

#### **Очная форма обучения**

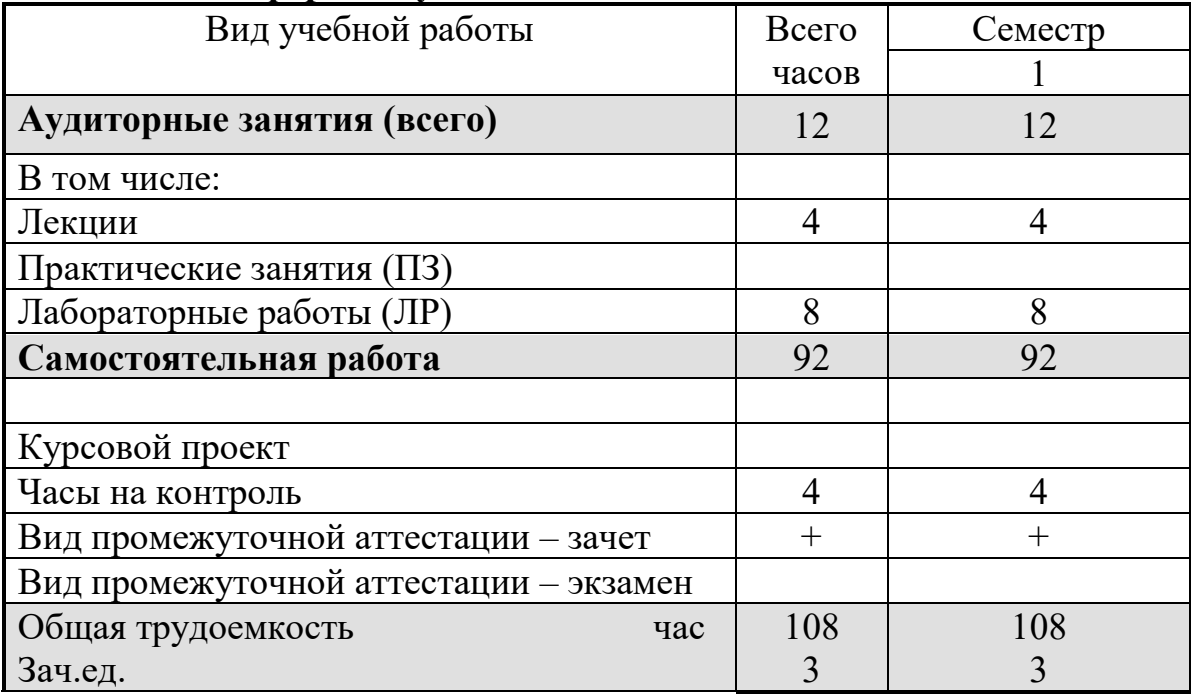

## **Заочная форма обучения**

# **5. СОДЕРЖАНИЕ ДИСЦИПЛИНЫ (МОДУЛЯ)**

## **5.1. Содержание разделов дисциплины и распределение трудоемкости по видам занятий**

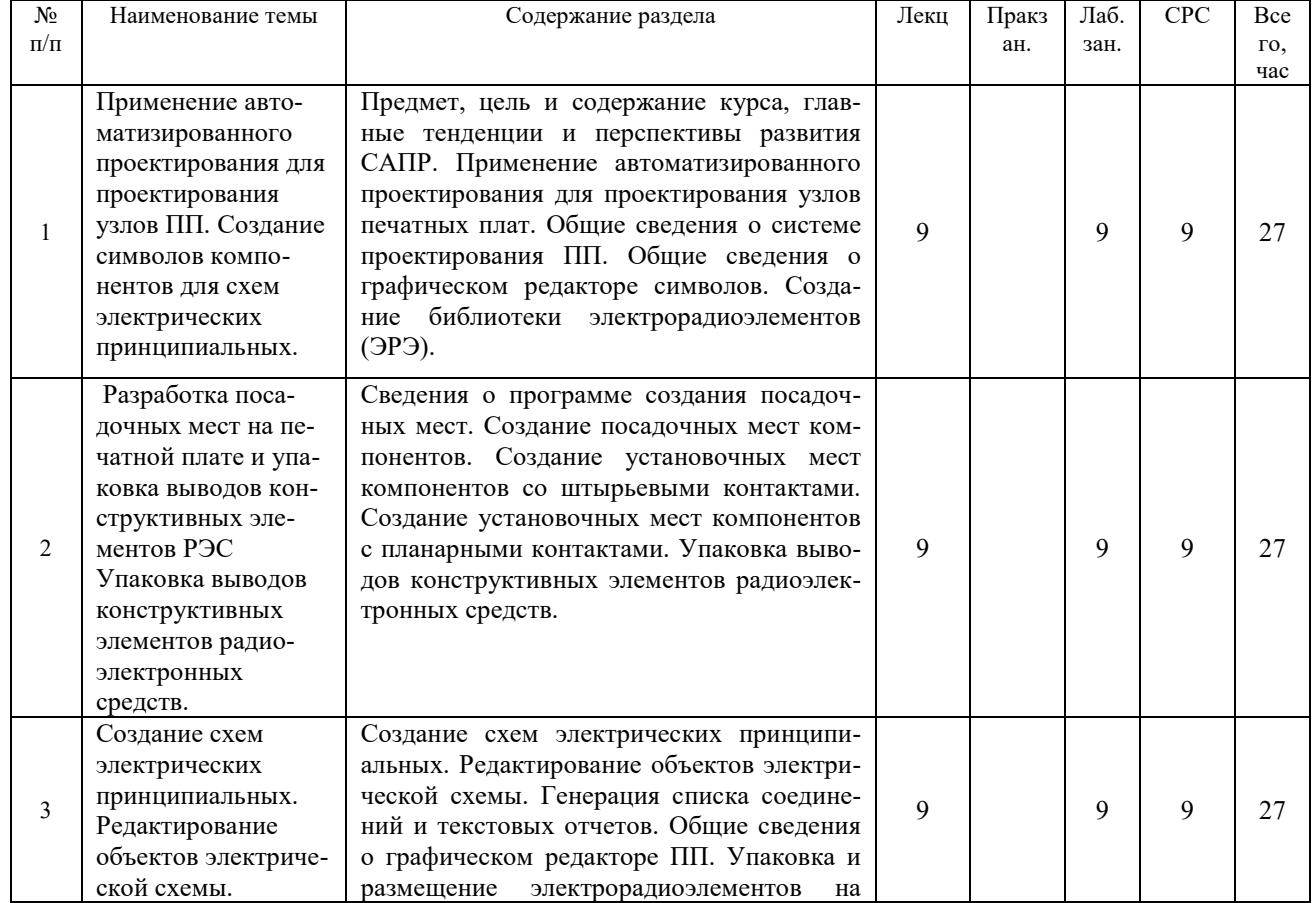

## **очная форма обучения**

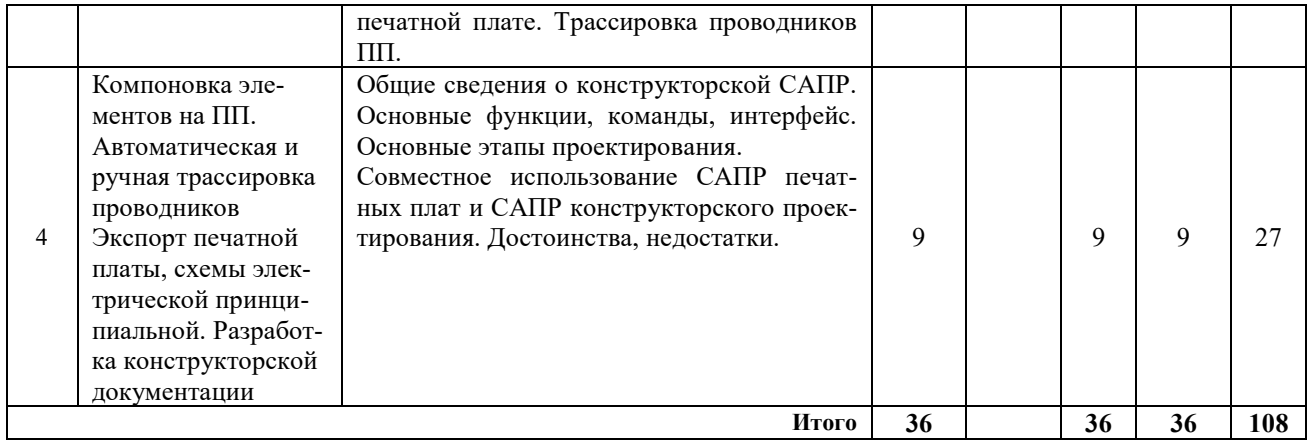

## **заочная форма обучения**

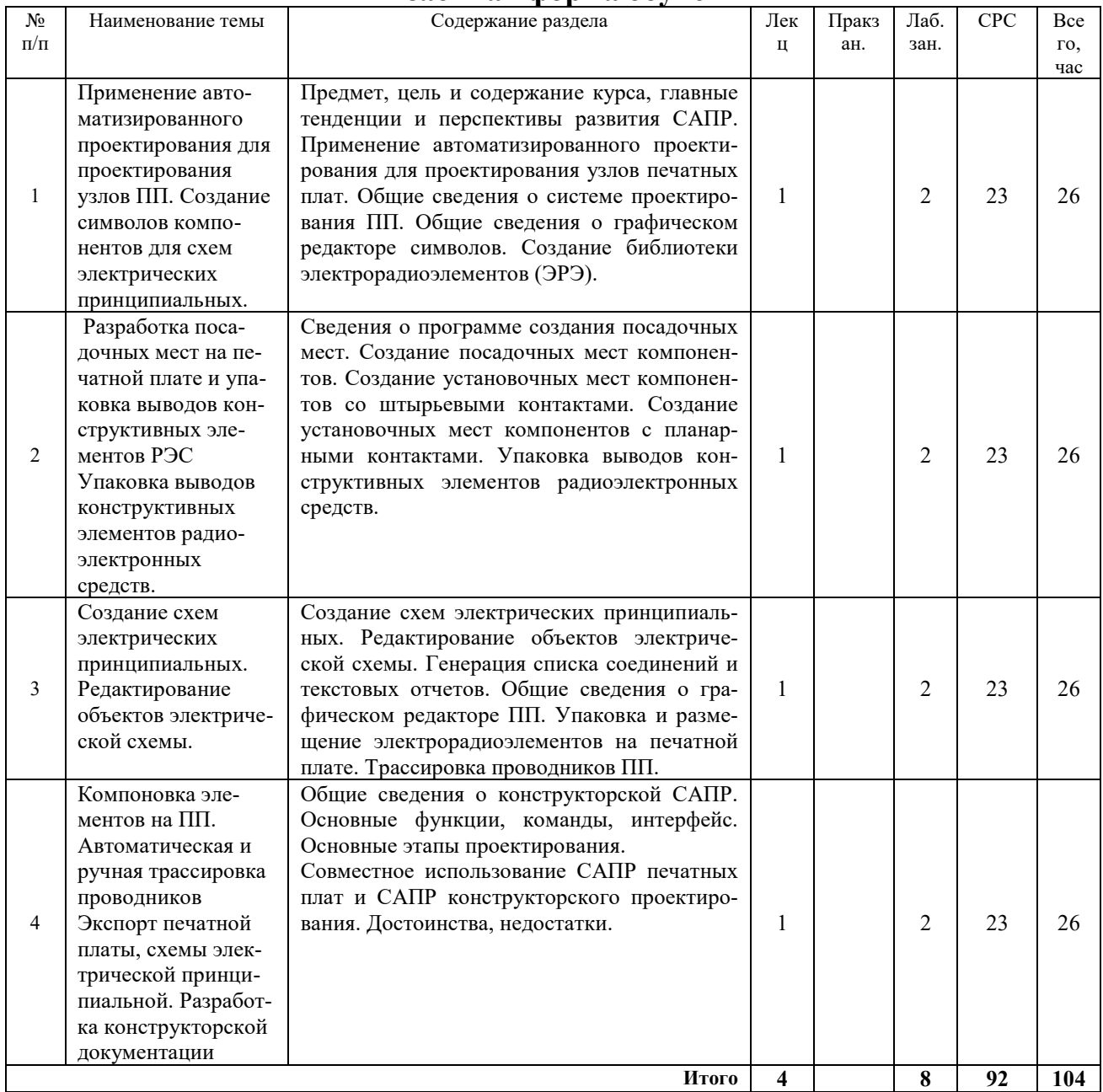

## **5.2 Перечень лабораторных работ**

- 1. Создание библиотек условных графических изображений электрорадиоэлементов и посадочных мест.
- 2. Упаковка выводов конструктивных элементов радиоэлектронных средств.
- 3. Создание схем электрических принципиальных.
- 4. Упаковка электрической схемы на печатной плате.
- 5. Совместное использование САПР печатных плат и САПР конструкторского проектирования.

## **6. ПРИМЕРНАЯ ТЕМАТИКА КУРСОВЫХ ПРОЕКТОВ (РАБОТ) И КОНТРОЛЬНЫХ РАБОТ**

В соответствии с учебным планом освоение дисциплины выполнение курсового проекта (работы) не предусматривается.

## **7. ОЦЕНОЧНЫЕ МАТЕРИАЛЫ ДЛЯ ПРОВЕДЕНИЯ ПРОМЕЖУ-ТОЧНОЙ АТТЕСТАЦИИ ОБУЧАЮЩИХСЯ ПО ДИСЦИПЛИНЕ (МОДУЛЮ)**

## **7.1. Описание показателей и критериев оценивания компетенций на различных этапах их формирования, описание шкал оценивания**

#### **7.1.1 Этап текущего контроля**

Результаты текущего контроля знаний для очной и заочной форм обучения оцениваются по системе:

«аттестован»;

«не аттестован».

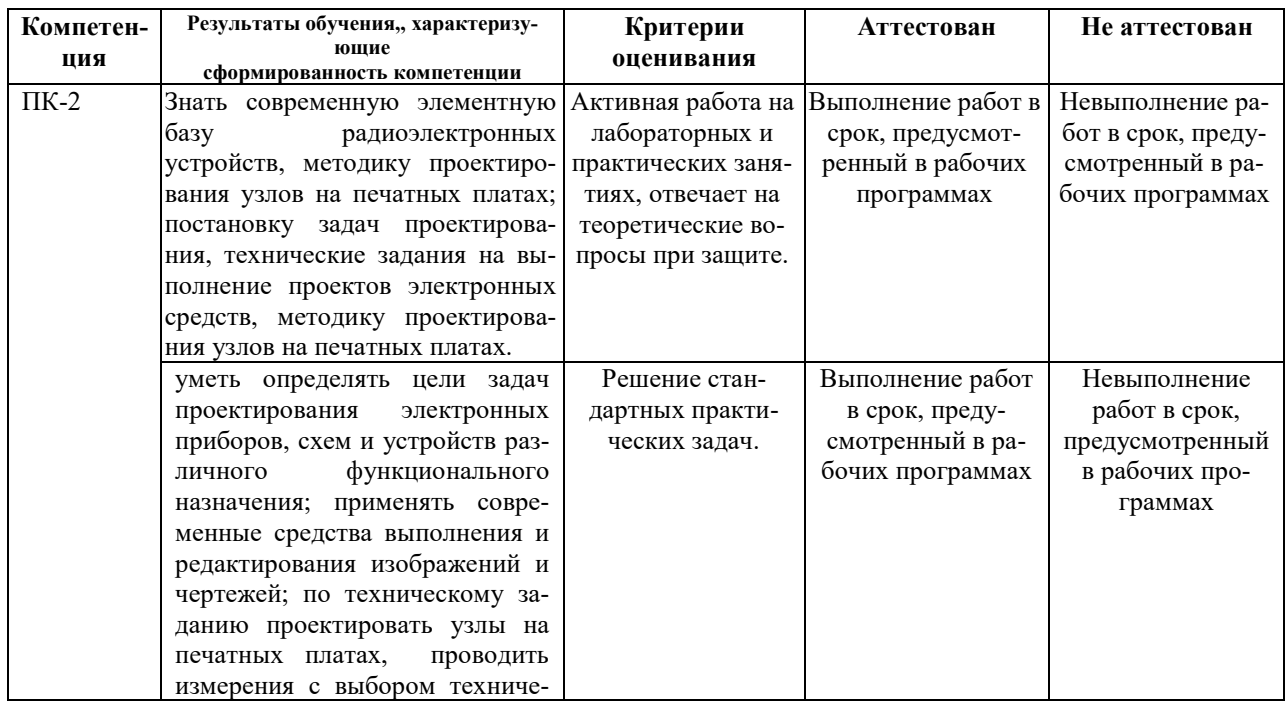

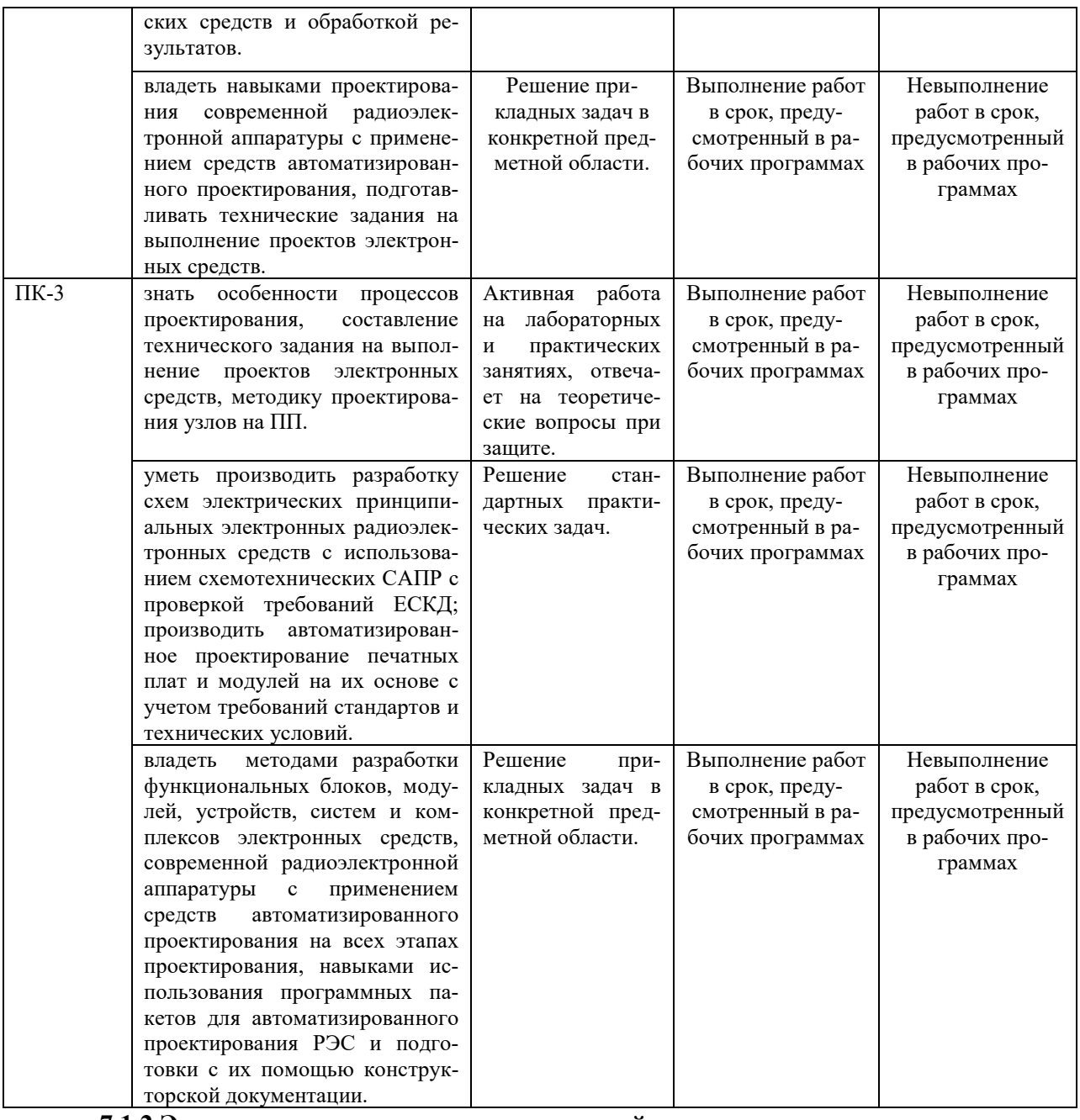

#### **7.1.2 Этап промежуточного контроля знаний**

Результаты промежуточного контроля знаний оцениваются в 1 семестре для очной формы обучения по двухбалльной системе:

#### «зачтено» «не зачтено»

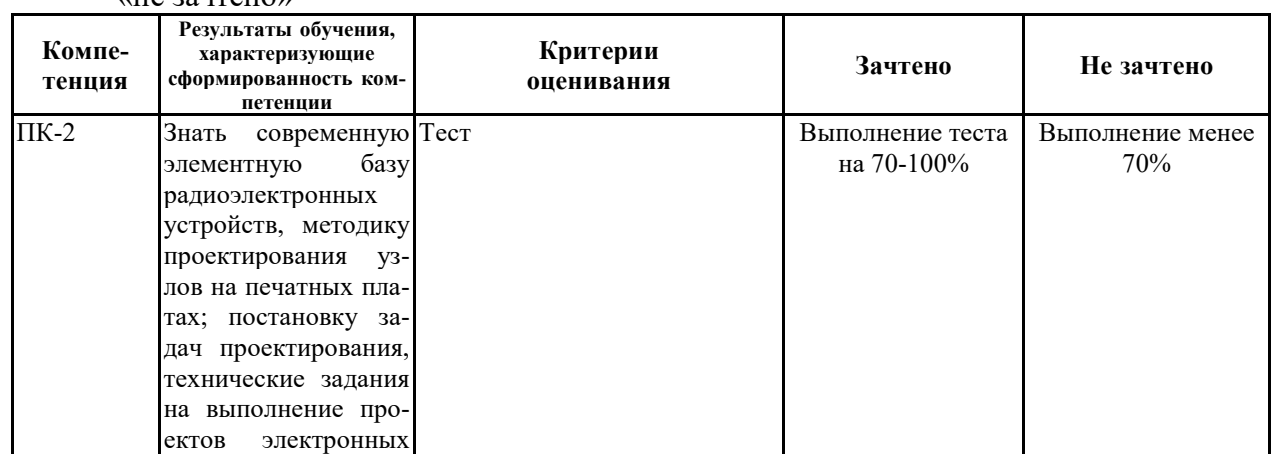

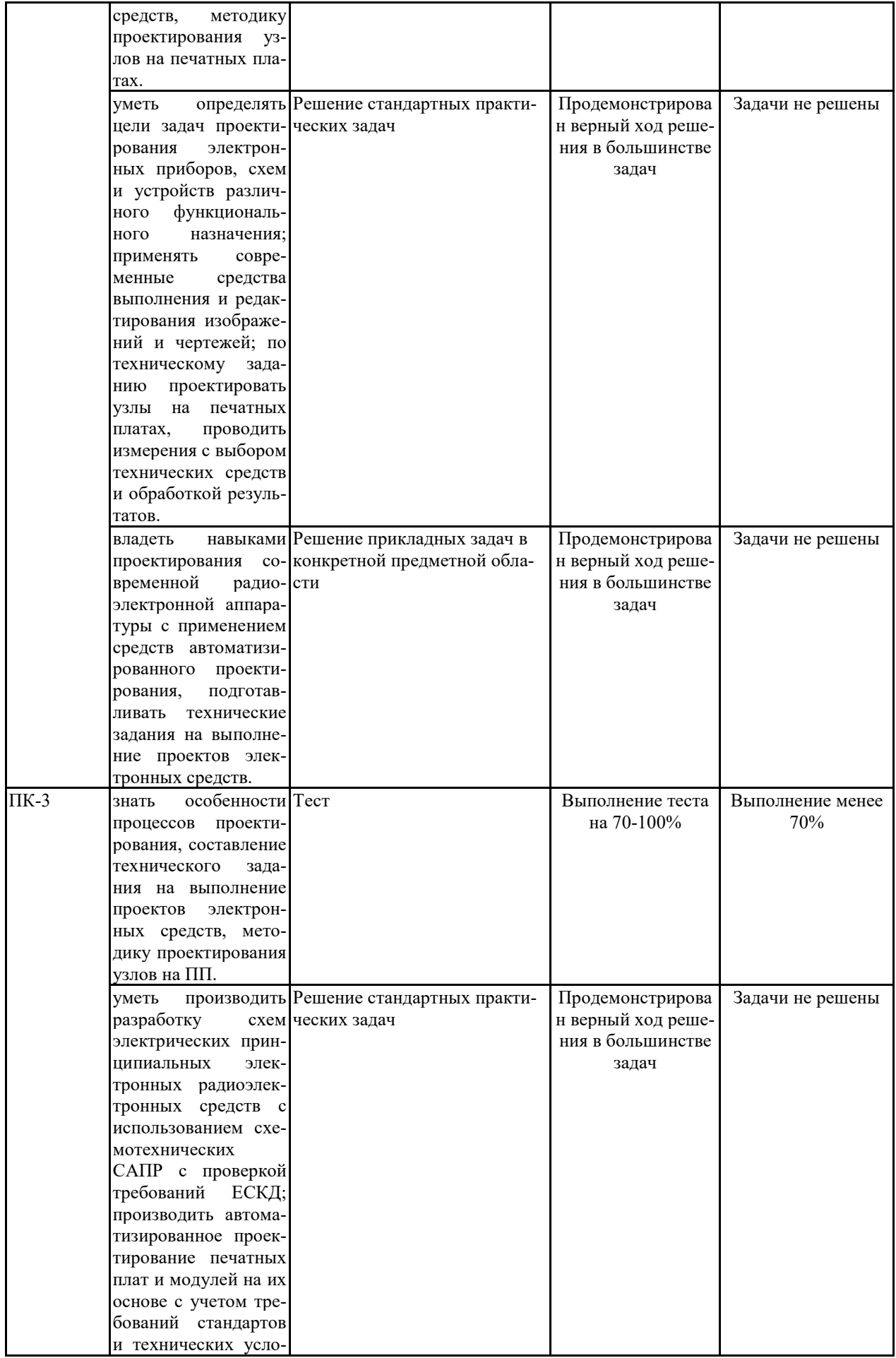

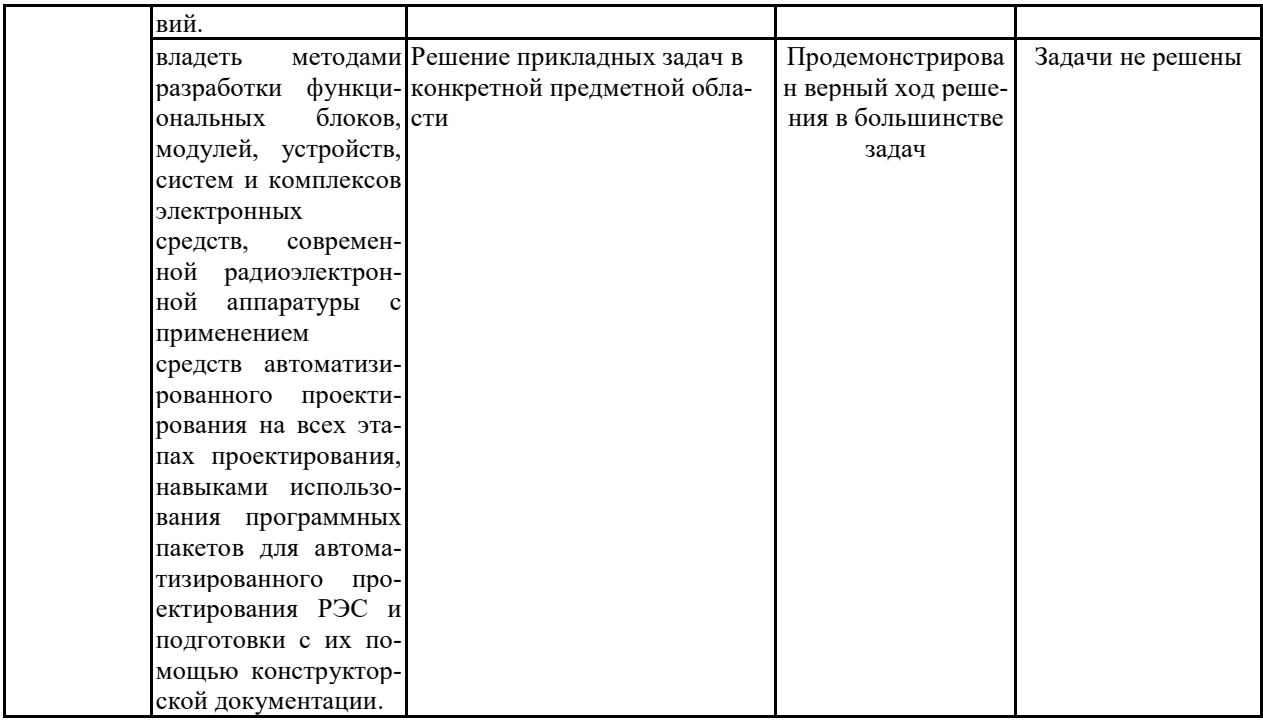

**7.2 Примерный перечень оценочных средств (типовые контрольные задания или иные материалы, необходимые для оценки знаний, умений, навыков и (или) опыта деятельности)**

**7.2.1 Примерный перечень заданий для подготовки к тестированию**

1. Что такое компиляция в AD?

а) Практический смысл сего действия проявляется главным образом для проектов интегрированных библиотек — в итоге создаётся, собственно, сам файл библиотеки.

б) Создание схемы электрической принципиальной.

в) Создание посадочного места.

2. Какова структура библиотек в AD?

а) Используются так называемые интегрированные библиотеки. Интегрированная библиотека содержит описание компонентов. Каждый компонент состоит из схемного символа и футпринта. Схемные символы определяются в схемных библиотеках, футпринты — в PCBбиблиотеках. Интегрированная библиотека содержит в себе все файлы библиотек символов и футпринтов, задействованных в ней.

б) 3D-модель компонента.

в) Схемные символы.

3. Для чего была добавлена утилита Interoute Gold:

- а) для ручной трассировки методом Push and Shove;
- б) для автоматической трассировки;
- в) для интерактивной трассировки.

4. программа автоматической трассировки предназначена для:

а) ручного размещения компонентов и трассировки проводников;

б) полуавтоматического и автоматического размещения компонентов и трассировки проводников;

в) ручного, полуавтоматического и автоматического размещения компонентов и трассировки проводников.

5. Pattern Editor предназначен для:

а) создания и редактирования символов компонентов;

б) создания и редактирования посадочного места и корпуса компонента;

в) упаковки вентилей компонента, ведение и контроль библиотек.

6. Размещение объектов в рабочем окне производится с помощью:

а) View/Snap to Grid;

б) команд меню Place;

в) команды View/Snap to Grid и команд меню Place.

7. Команда Edit Nets предназначена для:

а) окрашивание выбранного объекта;

б) редактирование атрибутов цепи;

в) вывод информации о цепи.

8. С помощью каких команд можно задать выбор элементов, находящихся внутри блока:

а) Touching Block;

б) Outside Block;

в) Inside Block.

9. Просмотр и редактирование характеристик выбранного объекта производится с помощью команды:

а) Properties;

б) Select Contiguous;

в) Unhighlight Attached Nets.

10. Нажатие какой клавиши позволяет некоторые объекты развернуть против часовой стрелки на угол, кратный 90°:

а) «В»;

б) «F»;

в) «М».

11.Validate Symbol это:

а) средства проверки правильности созданного символа;

б) средства перенумерации выводов символа;

в) средства просмотра атрибутов символа.

12. для поворота дуги на 90° используется клавиша: а) R; б) F; в) shift  $+ F$ ;

13. Рисование контура изображения символа производится при помощи команд:

- а) Place/Line;
- б) Place/Arc;
- в) Place/Line и Place/Arc.

14. Для задания точки привязки символа используется комнда:

- а) Place/Ref Point;
- б) Place/Attribute;

в) Place.

15 . Для рисования окружности необходимо:

а) вначале указать точку на линии окружности, а затем щелкнуть в точке центра окружности;

б) щелкнуть в точке центра окружности, а затем указать точку на линии окружности;

в) нарисовать окружность невозможно.

16. Перед началом работы в редакторе создания корпусов необходимо:

а) установить единицы измерения;

б) установить шаг сетки и определить стеки контактных площадок;

в) установить единицы измерения, шаг сетки и определить стеки контактных площадок.

17. В списке Pattern Type выбирается:

а) типы стеков контактов площадок;

б) тип корпуса;

в) местоположение первого вывода компонента.

18. Число вырезанных строк в центральной области массива:

а) Pad to Pad Spacing;

б) Cutout Pads Across;

в) Cutout Pads Down.

19. Для поворота контакта на 90° служит команда:

- а) Corner Pads;
- б) Rotate;

в) Silk Screen.

20. Какое расширение файлов используется для собственных библиотек стеков контактных площадок и переходных отверстий?

- а) \*.pdf;
- б) \*.dip;
- $B)$  \*.ttf.

21. Для формирования (редактирования) стеков выполняется команда:

а) Options/Pad Style;

б) Options/Properties;

в) нет такой команды.

22. Контактная площадка, определяемая полигоном:

а) Poligon;

б) Style Place;

в) Direct Connect.

23. Когда формируются стеки переходных отверстий:

а) после выполнения команды Options/Via Style;

б) до выполнения команды Options/Via Style;

в) автоматически во время проектирования.

24. Контактная площадка с четырьмя -тепловыми барьерами:

а) Style Place;

б) Thermal 2 Spoke;

в) Thermal 4 Spoke.

25. Командой Options/Grids устанавливается:

- а) метрическая система измерения и требуемый размер рабочей области;
- б) шаг сетки;
- в) толщина линии.

26. Программные средства системы позволяют автоматизировать:

а) ввод принципиальной схемы (ПС);

б) упаковку схемы на печатную плату (ПП);

в) весь процесс проектирования электронных средств.

# **7.2.2 Примерный перечень заданий для решения стандартных за-**

#### **дач**

1. Внесите дополнения в текстовые фразы, вписав слово в нужном падеже .

Правила выполнения и оформления схем регламентируются стандартами седьмой классификации группы

2. Системы автоматизированного проектирования предназначены для  $\mu$ лов печатных плат (ПП).

3. Какой командой задают цвета объектов, расположенных на различных слоях платы:

а) Options/Configure;

б) Options/Current Line;

- в) Options/Display;
- г) Options/Current;
- д) Options/ Line.

4. Чтобы установить внешний вид курсора – малое перекрестье, в области Cursor Style следует выбрать:

а) Arrow;

б) Large Cross;

в) Small Cross.

г) Arrow Cross:

д) Cross.

5. Установка цветов возможна для следующих объектов:

а) переходных отверстий и контактных площадок;

б) текста и полигонов;

в) переходных отверстий, контактных площадок, линий и проводников, полигонов, текстов.

6. Каждый общий вывод в таблице выводов описывается:

а) два раза;

б) только один раз;

в) несколько раз.

г) три раза;

д)четыре раза

7. Если код эквивалентности Pin Eq общего вывода принять равным 1, то:

а) общий вывод относится ко всем секциям компонента;

б) общий вывод относится только к тем секциям, которые имеют тот же код эквивалентности;

в) общий вывод не относится ни к одной из секций.

г) общий вывод относится ко одной секциии компонента;

д) общий вывод относится к двум секциям компонента.

8. Командой Options/Grids устанавливается:

а) метрическая система измерения и требуемый размер рабочей области; б) шаг сетки;

в) толщина линии.

9. Программные средства системы позволяют автоматизировать:

а) ввод принципиальной схемы (ПС);

- б) упаковку схемы на печатную плату (ПП);
- в) весь процесс проектирования электронных средств.
- 10. Когда формируются стеки переходных отверстий:
- а) после выполнения команды Options/Via Style;
- б) до выполнения команды Options/Via Style;
- в) автоматически во время проектирования.

#### **7.2.3 Примерный перечень заданий для решения прикладных задач**

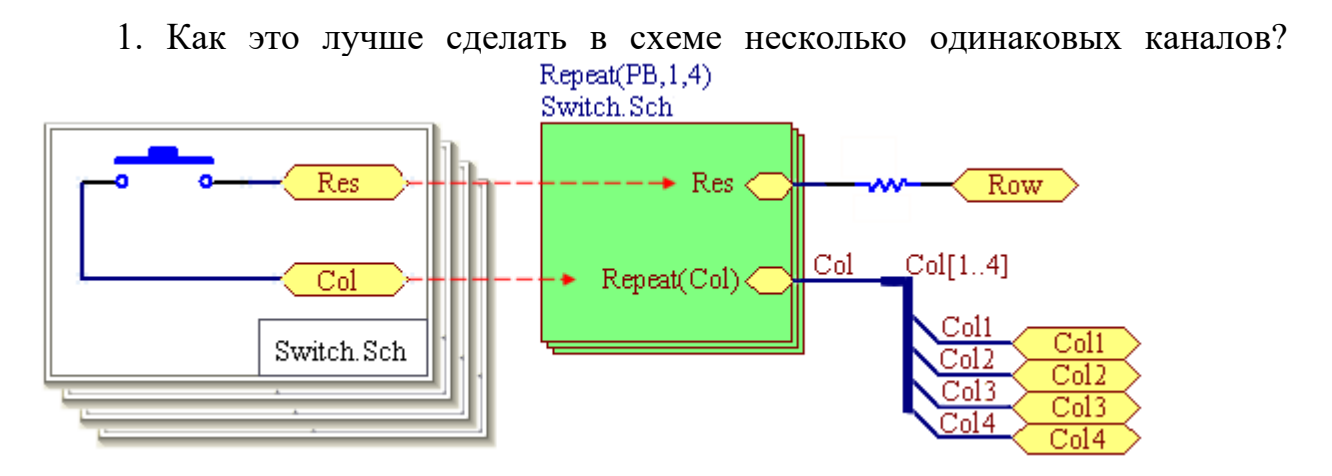

а) Создаём Sheet Symbol и указываем ему Filename нужной подсхемы. Из шины выводим наши сигналы в стиле BusName StartNum ...  $B$ usName StopNum и разводим их куда надо.

б) На данный момент единственный метод поставить там точку — сделать для десигнатора специальный шрифт, в котором двоеточие визуально выглядит как точка.

в) В диалоге File->Print Setup выставляем параметр Scaling Mode в значение Scaled Print, после чего выбираем подходящую ориентацию бумаги и подбираем значение для Scale (обычно где-то 0.9-0.95).

2. Сколько секций для микросхемы КР1564ЛА3 необходимо создавать?

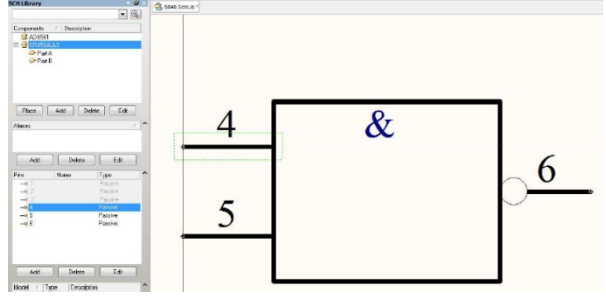

- а) 1
- б) 2
- в) 4

3. Порядок создания посадочного места под корпус со штыревыми выводами На примере корпуса 201.14-1 для МС КР1564ЛА3.

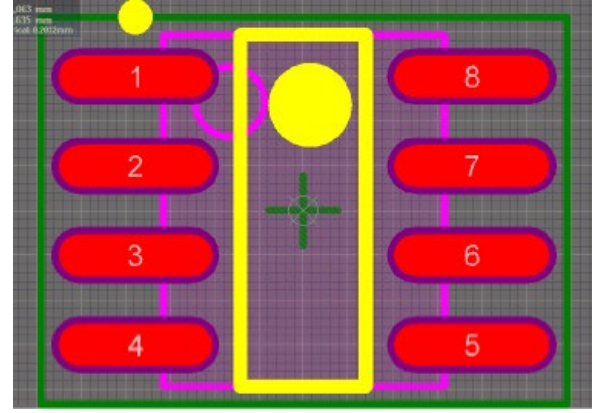

а) Находясь в редакторе PCB Library выбрать в меню Tools>>Component Wizard.

б) Задать размеры отверстия и контактной площадки исходя из размера вывода, указанного на чертеже.

в) Указать расстояние между КП в одном ряду (шаг ножек микросхемы) и расстояние между рядами КП в соответствии с чертежом корпуса, указать ширину линии графики корпуса: 0,2мм., ввести количество КП-14, ввести наименование корпуса: 201.14., сохранить библиотеку PcbLib.

4. На картинке представлен результат:

- а) Размещения.
- б) Компоновки.

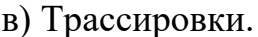

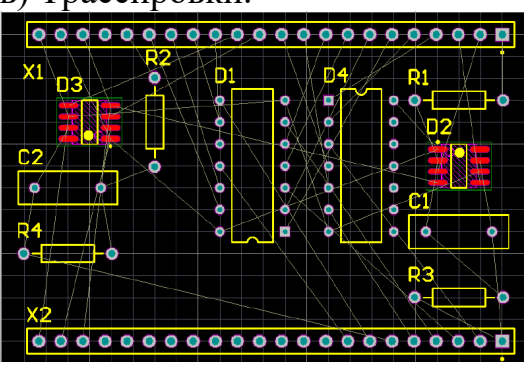

5. Какими способами можно обеспечить задание различных УГО для вентилей в составе библиотечного элемента на принципиальной схеме?

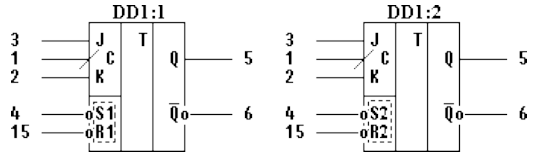

6. Заполнить упаковочную таблицу, используя в качестве исходных данных его условное графическое обозначение (УГО) и таблицу соответствия выводов. УГО и таблица выводов элемента SN74ALS279N

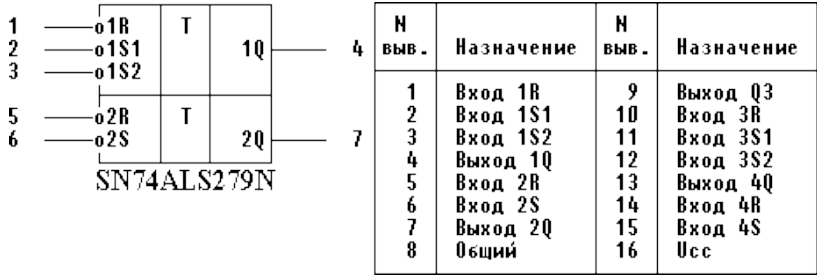

**7.** Создать библиотечный элемент, используя в качестве исходных данных его условное графическое обозначение (УГО) и таблицу соответствия выводов. Исходные данные УГО и таблица выводов элемента К133ТМ2.

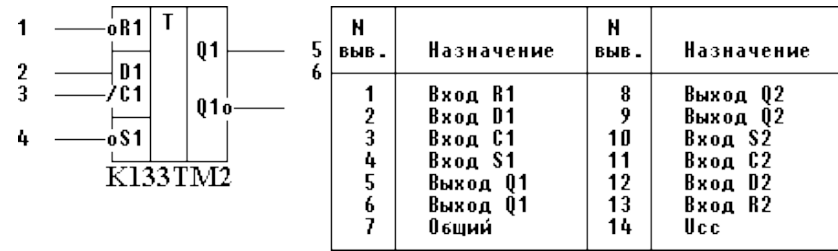

8. Создать библиотечный элемент, используя в качестве исходных данных его условное графическое обозначение (УГО) и таблицу соответствия выводов. УГО и таблица выводов элемента КР1533ИЕ19

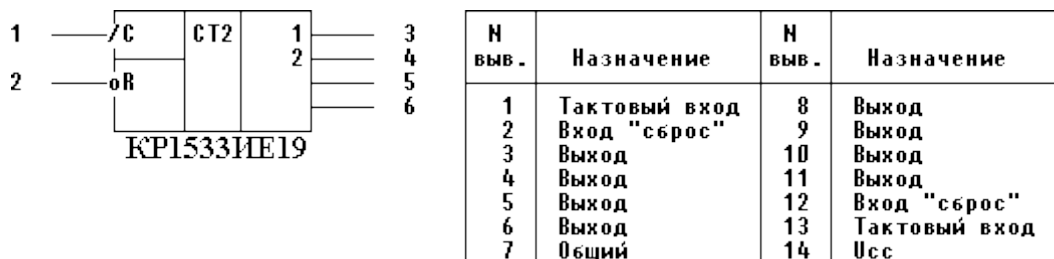

9. Создать библиотечный элемент, используя в качестве исходных данных его условное графическое обозначение (УГО) и таблицу соответствия выводов. УГО и таблица выводов элемента MC74F153W

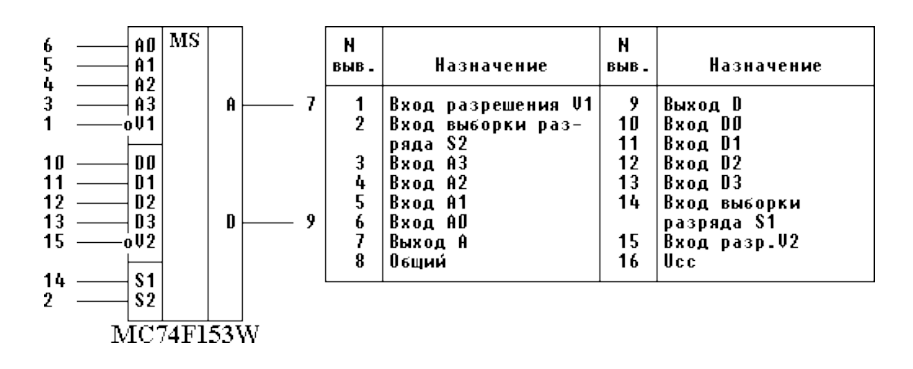

10. Создать библиотечный элемент, используя в качестве исходных данных его условное графическое обозначение (УГО) и таблицу соответствия выводов. УГО и таблица выводов элемента CDB413E

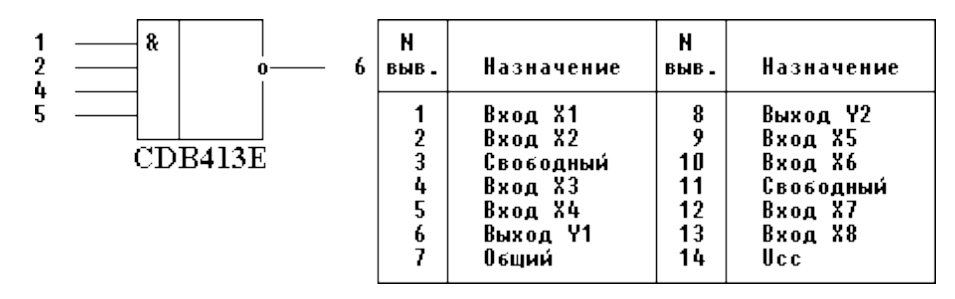

#### **7.2.4 Примерный перечень вопросов для подготовки к зачету**

1. Уровни и задачи проектирования.

2. Применение автоматизированного проектирования для проектирования узлов печатных плат.

3. Общие сведения о системе проектирования ПП.

4. Состав системы. Основные технические характеристики системы. Запуск системы.

5. Интерфейс пользователя.

6. Порядок проектирования печатных плат.

7. Общие сведения о графическом редакторе символов элементов.

8. Порядок создания символов компонентов для схем электрических принципиальных.

9. Создание библиотеки электрорадиоэлементов (ЭРЭ).

10.Общие сведения о программе создания посадочных мест ЭРЭ.

11.Создание посадочных мест на для монтажа конструктивных элементов.

12.Создание посадочных мест компонентов.

13.Стеки контактных площадок и переходных отверстий.

14.Создание установочных мест компонентов.

15.Создание установочных мест компонентов со штырьевыми контактами.

16.Создание установочных мест компонентов с планарными контактами.

17.Создание установочных мест компонентов с помощью программымастера PatternWizard.

18.Создание библиотечных элементов.

19.Упаковка выводов конструктивных элементов радиоэлектронных средств.

20.Общие сведения о графическом редакторе схем.

21.Настройка конфигураций редактора.

22.Создание схем электрических принципиальных.

23.Редактирование объектов электрической схемы. Изменение атрибутов, компонентов и цепей.

24.Перемещение, копирование и удаление компонентов и цепей. Генерация списка соединений и текстовых отчетов.

25.Общие сведения о графическом редакторе печатных плат.

26.Настройка конфигураций редактора. Структура слоев печатной платы.

27.Упаковка и размещение электрорадиоэлементов на печатной плате.

28.Трассировка проводников ПП.

29.Ручная трассировка соединений печатных плат.

30.Интерактивная трассировка цепей ПП.

31.Автоматическая трассировка проводников ПП.

#### **7.2.5 Примерный перечень заданий для решения прикладных задач**

Не предусмотрено учебным планом

## **7.2.6 Методика выставления оценки при проведении промежуточной аттестации**

Зачет проводится по тест-билетам, каждый из которых содержит 5 вопросов, 5 стандартных задач и 5 прикладных задач. Каждый правильный ответ на вопрос в тесте оценивается 1 баллом. Максимальное количество набранных баллов – 15.

- 1. Оценка «Неудовлетворительно» ставится в случае, если студент набрал менее 5 баллов.
- 2. Оценка «Удовлетворительно» ставится в случае, если студент набрал от 5 до 8 баллов.
- 3. Оценка «Хорошо» ставится в случае, если студент набрал от 9 до 12 баллов.
- 4. Оценка «Отлично» ставится, если студент набрал от 13 до 15 баллов.

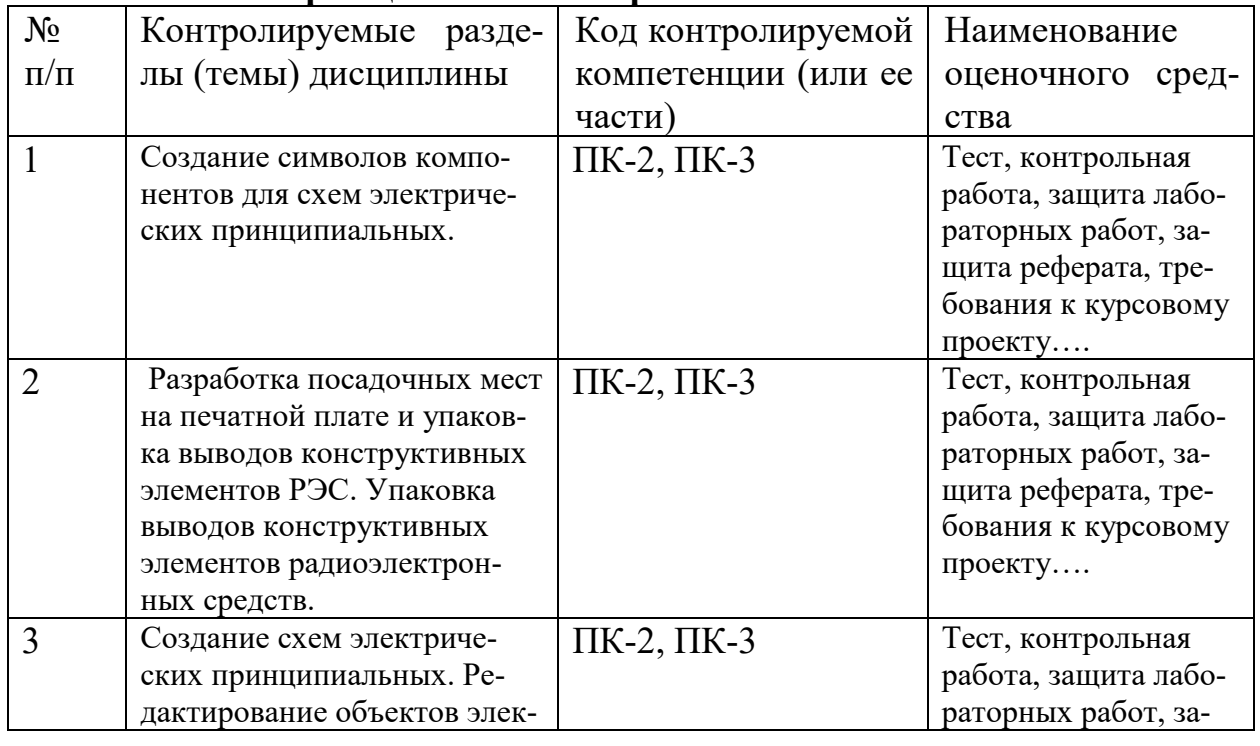

#### **7.2.7 Паспорт оценочных материалов**

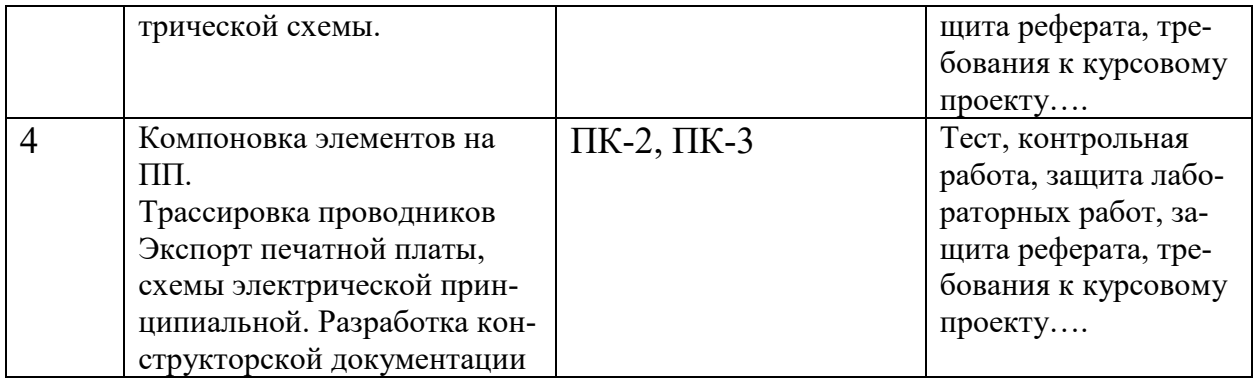

#### **7.3. Методические материалы, определяющие процедуры оценивания знаний, умений, навыков и (или) опыта деятельности**

Тестирование осуществляется с использованием выданных тестзаданий на бумажном носителе. Время тестирования 15 мин. Затем осуществляется проверка теста экзаменатором и выставляется оценка согласно методики выставления оценки при проведении промежуточной аттестации.

Решение стандартных задач осуществляется с использованием выданных задач на бумажном носителе. Время решения задач 15 мин. Затем осуществляется проверка решения задач экзаменатором и выставляется оценка, согласно методики выставления оценки при проведении промежуточной аттестации.

Решение прикладных задач осуществляется с использованием выданных задач на бумажном носителе. Время решения задач 15 мин. Затем осуществляется проверка решения задач экзаменатором и выставляется оценка, согласно методики выставления оценки при проведении промежуточной аттестации.

#### **8 УЧЕБНО МЕТОДИЧЕСКОЕ И ИНФОРМАЦИОННОЕ ОБЕСПЕЧЕНИЕ ДИСЦИПЛИНЫ**

#### **8.1Перечень учебной литературы, необходимой для освоения дисциплины**

1. Петров М.Н., Гудков Г.В. [Моделирование компонентов и элементов](http://e.lanbook.com/view/book/661/page63)  [интегральных схем](http://e.lanbook.com/view/book/661/page63) ЭБС «Лань» 2011. 464 с.

2. Л.Н. Никитин, И.А. Лозовой Автоматизированные системы испытаний РЭС: лабораторный практикум: Учеб.пособие. Воронеж.гос. техн. ун-т, 2011.-83 с.

3. Ципина Н.В. Автоматизированное проектирование узла радиоэлектронного устройства на печатной плате: методические указания к лабораторным работам/ ФГБОУ ВПО "Воронежский государственный технический университет; Воронеж, 2013. 47 с.

4. Н.В. Ципина. Автоматизированные системы конструкторского проектирования ЭС: практикум: учеб.пособие /ФГБОУ ВПО «Воронежский государственный технический университет», 2013. 80 с.

5. Кологривов В.А. Основы автоматизированного проектирования радиоэлектронных устройств. Часть 2 [Электронный ресурс]: учебное пособие/ Кологривов В.А.— Электрон. текстовые данные.— Томск: Томский государственный университет систем управления и радиоэлектроники, 2012.— 132 c.— Режим доступа: [http://www.iprbookshop.ru/13956.html.](http://www.iprbookshop.ru/13956.html.%E2%80%94%20%D0%AD%D0%91%D0%A1%20%C2%ABIPRbooks%C2%BB)— ЭБС «IPRbooks»

6. Кологривов В.А. Основы автоматизированного проектирования радиоэлектронных устройств. Часть 2 [Электронный ресурс]: учебное пособие/ Кологривов В.А.— Электрон. текстовые данные.— Томск: Томский государственный университет систем управления и радиоэлектроники, 2012.— 132 c.— Режим доступа: [http://www.iprbookshop.ru/13956.html.](http://www.iprbookshop.ru/13956.html.%E2%80%94%20%D0%AD%D0%91%D0%A1%20%C2%ABIPRbooks%C2%BB)— ЭБС «IPRbooks»

7. Иванова Н.Ю. Инструментальные средства конструкторского проектирования электронных средств [Электронный ресурс]: учебное пособие/ Иванова Н.Ю., Романова Е.Б.— Электрон. текстовые данные.— Санкт-Петербург: Университет ИТМО, 2013.— 121 c.— Режим доступа: [http://www.iprbookshop.ru/66462.html.](http://www.iprbookshop.ru/66462.html.%E2%80%94%20%D0%AD%D0%91%D0%A1%20%C2%ABIPRbooks%C2%BB)— ЭБС «IPRbooks»

8. Синельников А.В. Автоматизация конструкторско-технологической подготовки производства радиоэлектронных средств. Основы технического документооборота [Электронный ресурс]: учебное пособие/ Синельников А.В.— Электрон. текстовые данные.— Новосибирск: Новосибирский государственный технический университет, 2020.— 84 c.— Режим доступа: [http://www.iprbookshop.ru/99165.html.](http://www.iprbookshop.ru/99165.html.%E2%80%94%20%D0%AD%D0%91%D0%A1%20%C2%ABIPRbooks%C2%BB)— ЭБС «IPRbooks»

9. Головицына М.В. Проектирование радиоэлектронных средств на основе современных информационных технологий [Электронный ресурс]: учебное пособие/ Головицына М.В.— Электрон. текстовые данные.— Москва: Интернет-Университет Информационных Технологий (ИНТУИТ), Ай Пи Ар Медиа, 2020.— 503 c.— Режим доступа: [http://www.iprbookshop.ru/97578.html.](http://www.iprbookshop.ru/97578.html.%E2%80%94%20%D0%AD%D0%91%D0%A1%20%C2%ABIPRbooks%C2%BB)— ЭБС «IPRbooks»

**8.2 Перечень информационных технологий, используемых при осуществлении образовательного процесса по дисциплине (модулю), включая перечень лицензионного программного обеспечения, ресурсовинформационно-телекоммуникационной сети «Интернет», современных профессиональных баз данных и информационных справочных систем**

ПО: MicrosoftWord, MicrosoftExcel, InternetExplorer, , Math CAD, Math Lab, программный комплекс КОМПАС 3D LT.

Современная профессиональная база данных: Mathnet.ru, e-library.ru.

Информационные справочные системы: dist.sernam.ru, Wikipipedia, http:eios.vorstu.ru/

ПО: MicrosoftWord, MicrosoftExcel, InternetExplorer, , **Math CAD, Math Lab**, программный комплекс КОМПАС 3D LT, Altium Designer (Учебная лицензия), соглашение с ООО «Алтиум Юэроп Гмбх» 2301/2019 от 23.01.2019.

Современная профессиональная база данных: Mathnet.ru, e-library.ru.

Информационные справочные системы: dist.sernam.ru, Wikipipedia, http:eios.vorstu.ru/

Ресурсы информационно-телекоммуникационной сети «Интернет»: [http://window.edu.ru](http://window.edu.ru/) – единое окно доступа к информационным ресур-

сам;

<http://www.edu.ru/> – федеральный портал «Российское образование»; Образовательный портал ВГТУ;

<http://www.iprbookshop.ru/> – электронная библиотечная система IPRbooks;

[www.elibrary.ru](http://www.elibrary.ru/) – научная электронная библиотека

Профессиональные базы данных, информационные справочные системы:

https://[docplan.ru](https://docplan.ru/)/ – бесплатная база ГОСТ [http://www.kit](http://www.kit-e.ru/)-e.ru/ – электронная версия журнала «Компоненты и технологии»

#### **9 МАТЕРИАЛЬНО-ТЕХНИЧЕСКАЯ БАЗА, НЕОБХОДИМАЯ ДЛЯ ОСУЩЕСТВЛЕНИЯ ОБРАЗОВАТЕЛЬНОГО ПРОЦЕССА**

Для проведения лекционных занятий необходима аудитория, оснащенная видеопроектором с экраном и пособиями по профилю.

Компьютерный класс, оснащенная ПЭВМ с установленным программным обеспечением, ауд. 226/3.

Видеопроектор с экраном в ауд. 226/3.

#### **10. МЕТОДИЧЕСКИЕ УКАЗАНИЯ ДЛЯ ОБУЧАЮЩИХСЯ ПО ОСВОЕНИЮ ДИСЦИПЛИНЫ (МОДУЛЯ)**

По дисциплине «Автоматизированные системы конструкторского проектирования РЭС» читаются лекции, проводятся лабораторные и практические занятия.

Лекции представляет собой систематическое, последовательное изложение учебного материала. Это – одна из важнейших форм учебного процесса и один из основных методов преподавания в вузе. На лекциях от студента требуется не просто внимание, но и самостоятельное оформление конспекта. Качественный конспект должен легко восприниматься зрительно, в эго тексте следует соблюдать абзацы, выделять заголовки, пронумеровать формулы, подчеркнуть термины. В качестве ценного совета рекомендуется записывать не каждое слово лектора (иначе можно потерять мысль и начать писать автоматически, не вникая в смысл), а постараться понять основную мысль лектора, а затем записать, используя понятные сокращения.

- Практические занятия позволяют научиться применять теоретические знания, полученные на лекции при решении конкретных задач. Чтобы наиболее рационально и полно использовать все возможности практических занятий для подготовки к ним необходимо: следует разобрать лекцию по соответствующей теме, ознакомится с соответствующим разделом учебника, проработать дополнительную литературу и источники, решить задачии выполнить другие письменные задания.

- Самостоятельная работа студентов способствует глубокому усвоения учебного материала и развитию навыков самообразования.Самостоятельная работа предполагает следующие составляющие:

- работа с текстами: учебниками, справочниками, дополнительной литературой, а также проработка конспектов лекций;

- выполнение домашних заданий и типовых расчетов;

- работа над темами для самостоятельного изучения;

- участие в работе студенческих научных конференций, олимпиад;

- подготовка к зачету.

Кроме базовых учебников рекомендуется самостоятельно использовать имеющиеся в библиотеке учебно-методические пособия. Независимо от вида учебника, работа с ним должна происходить в течение всего семестра. Эффективнее работать с учебником не после, а перед лекцией.

При ознакомлении с каким-либо разделом рекомендуется прочитать его целиком, стараясь уловить общую логику изложения темы. При повторном чтении хорошо акцентировать внимание на ключевых вопросах и основных теоремах (формулах). Можно составить их краткий конспект.

Степень усвоения материала проверяется следующими видами контроля:

- текущий (опрос, контрольные работы, типовые расчеты);

- рубежный (коллоквиум);

- промежуточный (курсовая работа, зачет, зачет с оценкой, экзамен).

Коллоквиум – форма итоговой проверки знаний студентов по определенным темам.

Зачет – форма проверки знаний и навыков, полученных на лекционных и практических занятиях. Сдача всех зачетов, предусмотренных учебным планом на данный семестр, является обязательным условием для допуска к экзаменационной сессии.

Экзамен – форма итоговой проверки знаний студентов.

Для успешной сдачи экзамена необходимо выполнить следующие рекомендации –готовиться к экзамену следует систематически, в течение всего семестра. Интенсивная подготовка должна начаться не позднее, чем за месяцполтора до экзамена. Данные перед экзаменом три-четыре дня эффективнее всего использовать для повторения.

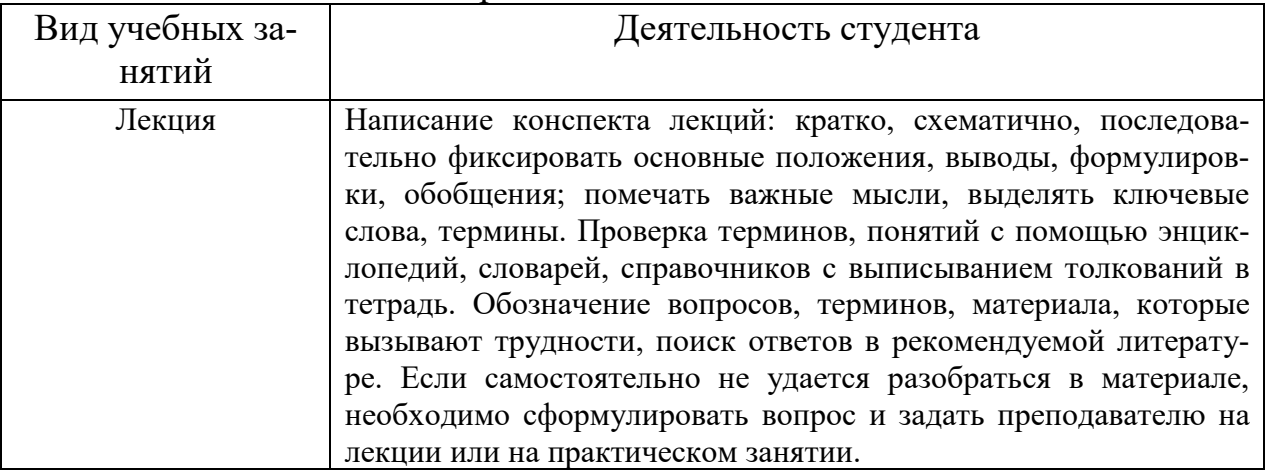

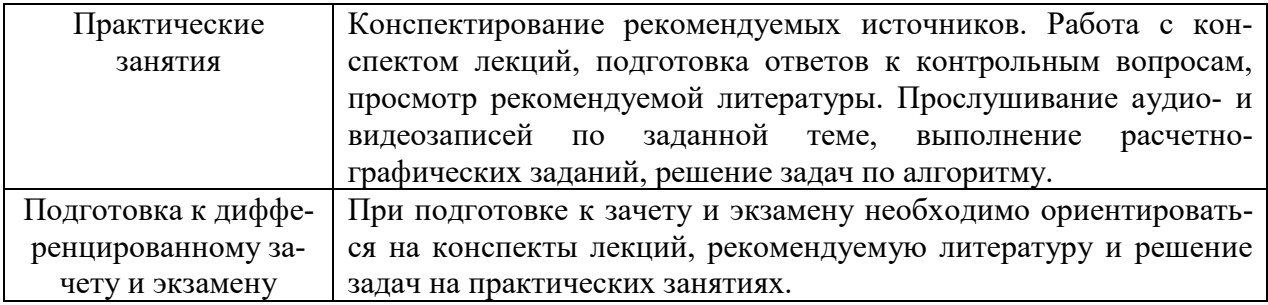

# **ЛИСТ РЕГИСТРАЦИИ ИЗМЕНЕНИЙ**

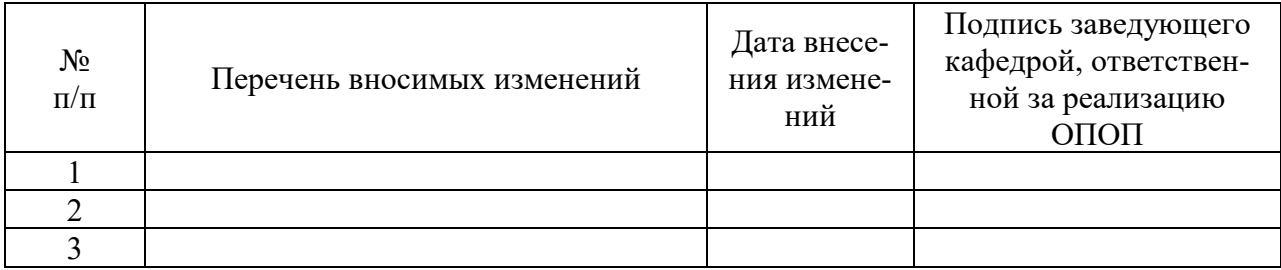